# **19.0 SP3 Version News**

## Alf Plugin

Released on: November 21, 2019

<span id="page-0-2"></span>The Alf Plugin version 19.0 SP3 provides better syntax-error highlighting in the Alf Editor, a new **Create** button in the Alf Editor window, the ability to access context features without using this and improved performance of the on-open check. It also provides bug fixes.

## **What you get:**

- [Highlighting syntax errors in the Alf Editor](#page-0-0)
- New **Create** [button in the Alf Editor window](#page-0-1)
- [Accessing context features without using](#page-2-0) this
- [Improved performance of on-open check](#page-2-1)
- [Bug Fixes](#page-2-2)

<span id="page-0-0"></span>Highlighting Syntax Errors in the Alf Editor

Previously, when Alf code in the Alf Editor had syntax errors, only the first error was identified and highlighted. Now, multiple syntax errors can be highlighted.

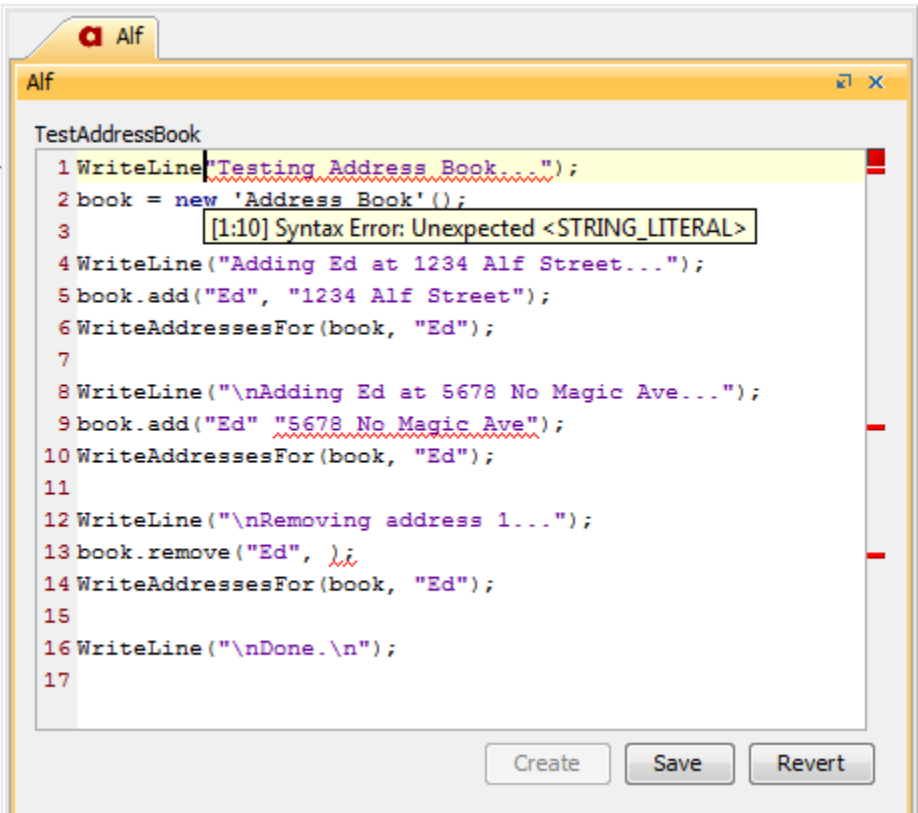

Alf code with multiple syntax errors highlighted

[Learn more about the Alf Editor >>](https://docs.nomagic.com/display/ALFP190SP3/The+Alf+editor)

[Back to top](#page-0-2)

<span id="page-0-1"></span>New **Create** Button in the Alf Editor Window

A **Create** button has been added to the Alf Editor window. This button provides a convenient means to create a behavior associated with a selected element, to you can then add Alf code.

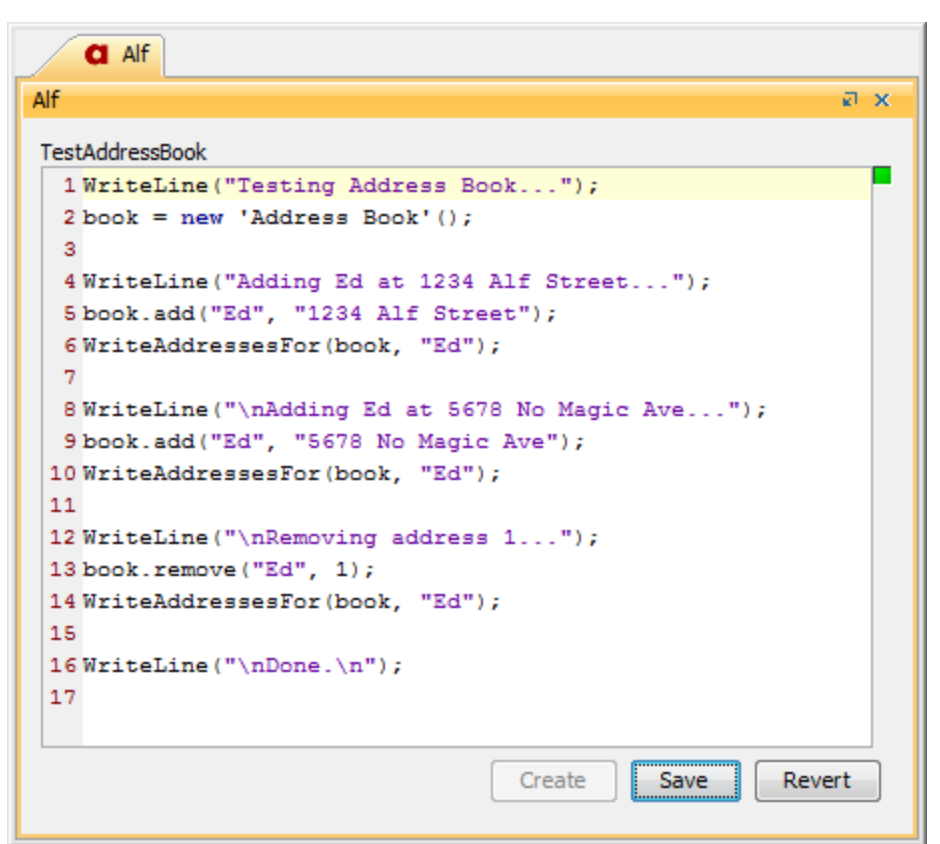

The **Create** button is inactive when editing

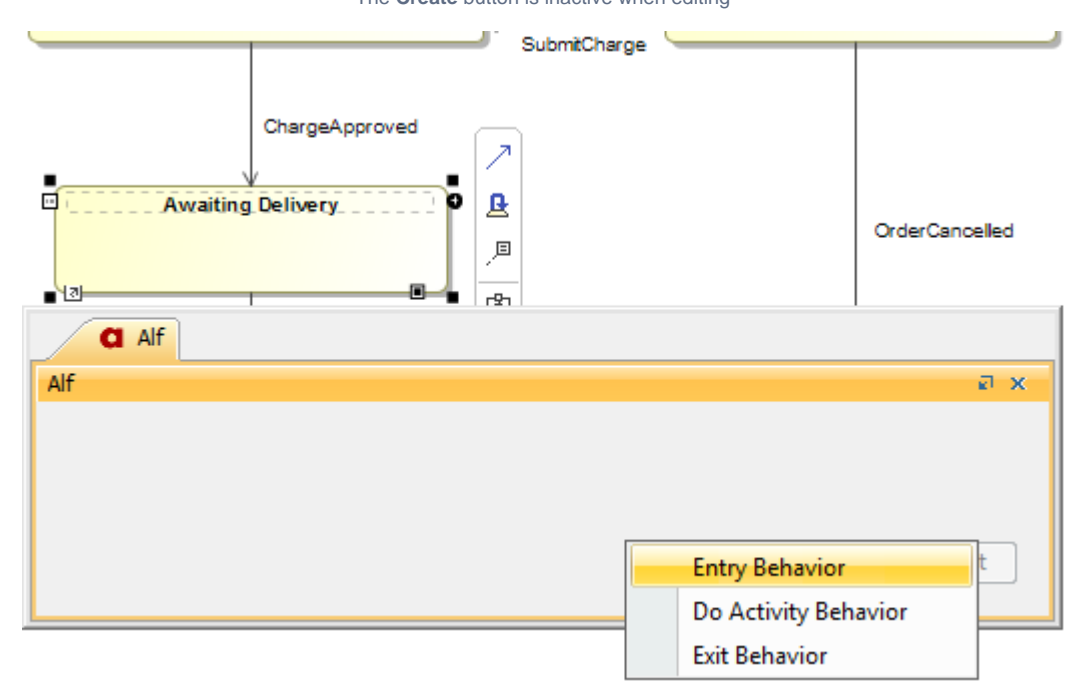

Pressing **Create** pops up a menu when there are multiple options

You can be use it to create:

- The method Behavior of an Operation. [Learn more >>](https://docs.nomagic.com/display/ALFP190SP3/Using+Alf+for+Operation+methods)
- The entry, do-activity or exit Behavior of a State. [Learn more >>](https://docs.nomagic.com/display/ALFP190SP3/Using+Alf+for+State+Behaviors)
- The effect Behavior of a Transition[. Learn more >>](https://docs.nomagic.com/display/ALFP190SP3/Using+Alf+for+Transition+effect+Behaviors)
- The guard Expression of a Transition. [Learn more >>](https://docs.nomagic.com/display/ALFP190SP3/Using+Alf+for+Transition+guard+Expressions)
- The guard Expression on an Activity Edg[e Learn more >>](https://docs.nomagic.com/display/ALFP190SP3/Using+Alf+for+Activity+Edge+guards)

## <span id="page-2-0"></span>Accessing Context Features Without Using this

Like Java and JavaScript, Alf uses the keyword this to denote the current instance of the context Class in which the this expression occurs. Unlike Java and JavaScript, however, the Alf specification requires that this be used explicitly in order to access features (Properties, Operations and Receptions) of the context Class. The Alf Plugin now implements an extension to the Alf language that allows context features to be accessed by name without explicitly using a *this* prefix. This is similar to what is allowed in Java and JavaScript.

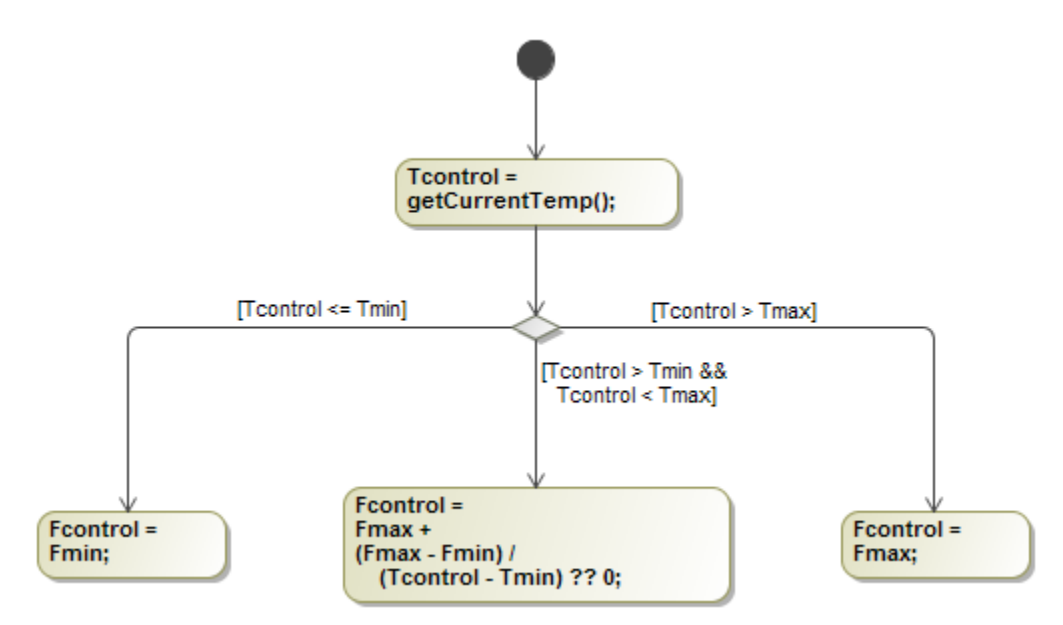

Accessing context features without using this

# [Learn more >>](https://docs.nomagic.com/pages/viewpage.action?pageId=54186707)

## <span id="page-2-1"></span>Improved Performance of On-Open Check

When an Alf project is opened, the Alf Plugin searches the project for Alf code and parses any code it finds, in order to find any errors and establish dependencies of the code on other model elements. The Alf Plugin now performs the initial search phase of this check much faster and allows it to be cancelled by the user.

#### [Learn more about dependency tracking >>](https://docs.nomagic.com/display/ALFP190SP3/Dependency+Management)

## <span id="page-2-2"></span>Bug Fixes

The following bugs have been fixed in the Alf Plugin 19.0 SP3:

- Edits lost when element is clicked outside the Alf editor.
- Exception when a certain Fork Node is deleted from an Activity created by an Alf compilation.
- Exception when mapping equality expression.
- Exception due to ill-formed reception without a signal reference.

[Back to top](#page-0-2)

You can check [the list](https://support.nomagic.com/secure/IssueNavigator.jspa?reset=true&&pid=10082&resolution=7&fixfor=11490&sorter/field=issuekey&sorter/order=DESC&sorter/field=priority&sorter/order=DESC) of publicly available issues or your own reported issues fixed in Alf Plugin 19.0 SP3. O) **Note:** You will be required to login. Use the same username and password as for [www.nomagic.com](https://www.magicdraw.com/main.php?ts=login&cmd_show_login=1&show_confirm=1&menu=login).

### **Alf Plugin documentation**

[Alf Plugin Documentation](https://docs.nomagic.com/display/ALFP190SP3/Alf+Plugin+Documentation)

#### **Other resources**

- [Modeling Community Blogs](http://blog.nomagic.com/)
- [Modeling Community Forum](https://community.nomagic.com/)
- [Webinars](https://www.nomagic.com/events/webinars)
- [FAQ](http://www.nomagic.com/support/faq.html)

#### [Back to top](#page-0-2)

[Back to top](#page-0-2)